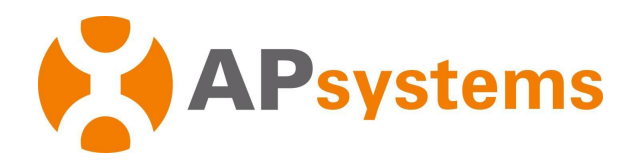

# Problemas de comunicação e produção com os microinversores APsystems

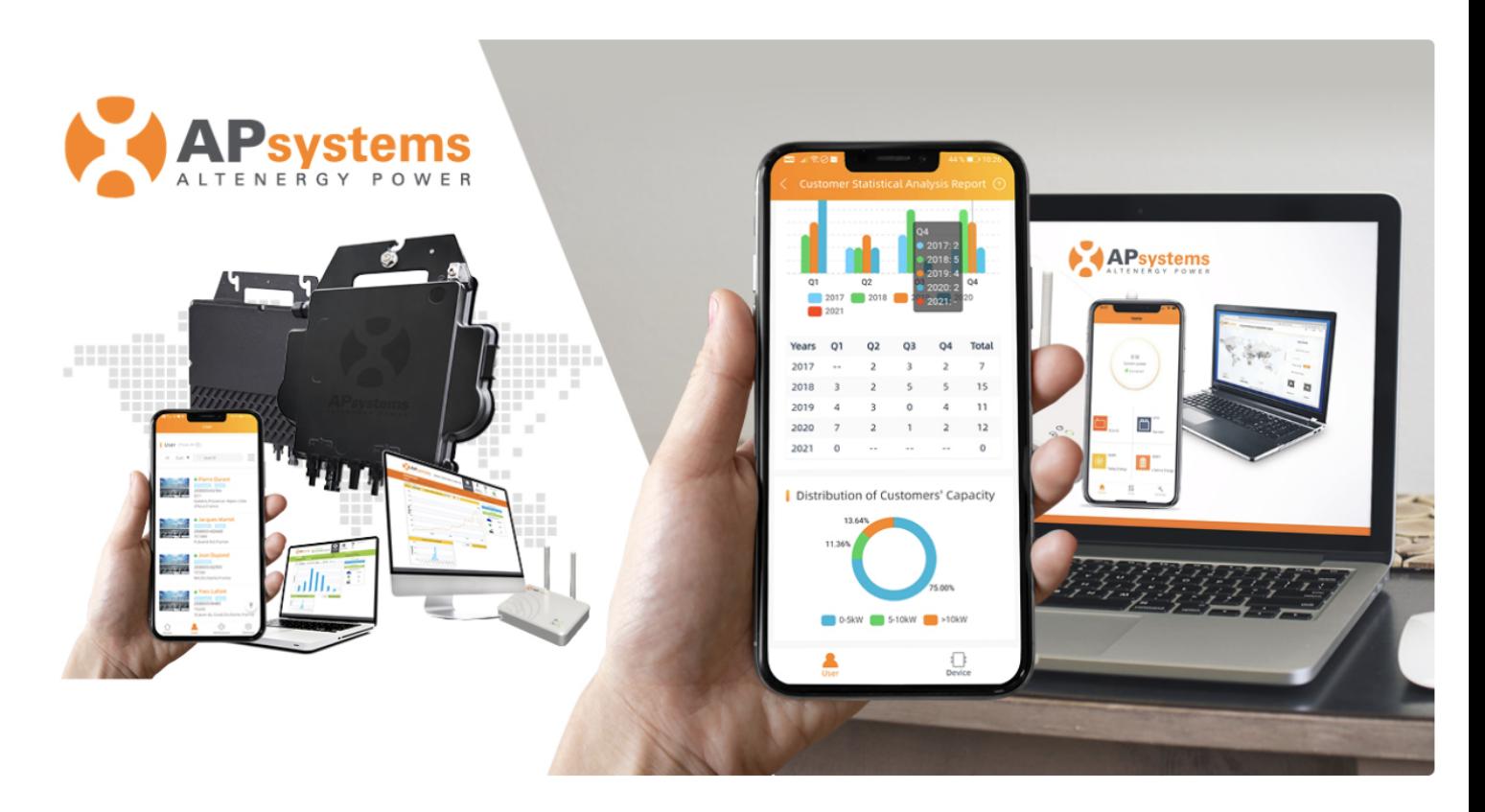

![](_page_0_Picture_3.jpeg)

Por favor escaneie o Código QR para acesso ao aplicativo, documentos e folhetos.

![](_page_1_Picture_0.jpeg)

## **Conteúdo**

![](_page_1_Picture_75.jpeg)

 $\overline{\phantom{a}}$ 

![](_page_2_Picture_0.jpeg)

### 1. **Introdução**

### **Aviso: Este guia de diagnóstico pressupõe que o responsável pela solução de problemas tenha uma conta de instalador e esteja familiarizado com os menus e funções básicas do portal EMA.**

Este guia de diagnóstico descreve algumas diretrizes no caso de microinversores APsystems exibirem alguns problemas de produção ou comunicação.

Trata-se apenas de microinversores com comunicação Zigbee, monitorados com o comunicador ECU-R, ECU-C ou ECU-B que utilizam protocolo de comunicação Zigbee.

Durante a vida útil de um sistema fotovoltaico com microinversores APsystems, os dois principais tipo de problema técnico são:

- Falha de Comunicação
- Falha de Produção

![](_page_3_Picture_0.jpeg)

## 2. **Falha de Comunicação – Definição**

Durante uma ocorrência de "Falha de Comunicação", os microinversores continuam a produzir energia, mas os dados não são transferidos para o portal de monitoramento EMA.

Os problemas de comunicação podem ser identificados de uma forma diferente, mas a maneira mais direta é verificar a exibição "módulo a módulo" no portal de monitoramento EMA.

Um exemplo típico de "Problema de Comunicação" é mostrado na figura abaixo:

![](_page_3_Picture_5.jpeg)

Ao verificar os "detalhes" dos módulos "NC", podem ocorrer dois tipos de padrões:

- Sem comunicação durante o dia todo: exibição "Sem dados"
- Perda de Comunicação durante parte do dia

![](_page_3_Figure_9.jpeg)

![](_page_3_Picture_11.jpeg)

![](_page_4_Picture_0.jpeg)

### 3. **Falha de Produção – Definição**

### **Os problemas de Produção abrangem baixa ou sem produção de energia**.

Na exibição módulo à módulo no portal de monitoramento EMA, o comportamento típico de baixa produção de energia ou sem geração de energia exibe 0W ou 2W, ou muito menos potência do que outros módulos, caso não exista padrões de sombreamento conhecidos.

Um exemplo da "vista do módulo" do(s) microinversor(es) sendo impactado por baixa ou nenhuma produção:

Somente um dos canais do Microinversor: Um microinversor:

![](_page_4_Picture_6.jpeg)

![](_page_4_Picture_8.jpeg)

![](_page_5_Picture_0.jpeg)

### 4. **Teste Periódico da ECU – Definição**

Antes de passar pela árvore de diagnóstico no próximo capítulo, precisamos definir o "Teste Periódico".

O recurso Teste Periódico da ECU registra o tempo da última comunicação e troca de dados entre a ECU e o servidor EMA.

Solução de problemas:

- Se o "**Teste Periódico**" da ECU for registrado nos últimos 30 minutos, podemos concluir que a ECU está devidamente conectado à internet e trocar dados com o servidor EMA. Se há "**Teste Periódico**" atual e há um problema de comunicação, podemos então concentrar nossa atenção na comunicação entre os microinversores e a ECU.
- Se não houver "**Teste Periódico**" durante uma hora ou mais, pode significar que a
- ECU não está devidamente conectado à internet;
- ECU não consegue trocar dados com o servidor EMA.

*Nota: a ECU pode estar devidamente conectado à internet, mas ainda não é capaz de trocar dados com o servidor devido as restrições de firewall por exemplo.*

O "**Teste Periódico**" da ECU pode ser verificado no portal da EMA.

No menu "Diagnostico" > " Diagnostico ", confira as informações de "**Teste Periódico**"

![](_page_5_Figure_12.jpeg)

*Nota: outra maneira de verificar o estado de conexão da ECU com o servidor EMA é verificar seu LED de nuvem: LED aceso significa que a ECU está conectado ao servidor EMA, LED desligado significa que a ECU está desconectada do servidor EMA.*

![](_page_6_Picture_0.jpeg)

## 5. **Falha de Comunicação – Árvore de diagnóstico**

![](_page_6_Figure_2.jpeg)

O diagrama acima resume as situações típicas (de C1 à C6) que o instalador pode enfrentar ao solucionar problemas de comunicação dos microinversores.

Cada ramo da árvore será detalhado nas próximas páginas, com algumas recomendações e dicas de solução de problemas para cada uma das situações.

*Nota: Para alguns casos de perda de comunicação (especialmente quando afeta apenas alguns microinversores), recomenda-se verificar novamente o sistema após algumas horas. A comunicação pode ter sido interrompida momentaneamente (sinal de internet instável ou tráfego de rede pesado impedindo o acesso oportuno ao nosso servidor EMA).*

*Em raras ocasiões, a comunicação pode ser interrompida um pouco mais.*

*Apesar da perda de comunicação, os microinversores continuam a produzir energia.*

![](_page_7_Picture_0.jpeg)

## **Falha de Comunicação – C1**

![](_page_7_Figure_2.jpeg)

![](_page_7_Picture_177.jpeg)

![](_page_7_Picture_5.jpeg)

![](_page_8_Picture_0.jpeg)

## **Falhas de Comunicação – C1 (continuação)**

![](_page_8_Figure_2.jpeg)

![](_page_8_Picture_76.jpeg)

![](_page_9_Picture_0.jpeg)

## **Falha de Comunicação – C2**

![](_page_9_Figure_2.jpeg)

![](_page_9_Picture_459.jpeg)

![](_page_10_Picture_0.jpeg)

## **Falha de Comunicação – C2 (continuação)**

![](_page_10_Figure_2.jpeg)

![](_page_10_Picture_379.jpeg)

![](_page_11_Picture_0.jpeg)

## **Falha de Comunicação – C3**

![](_page_11_Figure_2.jpeg)

![](_page_11_Picture_390.jpeg)

 $\overline{\phantom{a}}$  12

![](_page_12_Picture_0.jpeg)

## **Falha de Comunicação – C3 (continuação)**

![](_page_12_Figure_2.jpeg)

![](_page_12_Picture_173.jpeg)

 $\overline{\phantom{a}}$  13

![](_page_13_Picture_0.jpeg)

## **Falha de Comunicação – C4**

![](_page_13_Figure_2.jpeg)

![](_page_13_Picture_599.jpeg)

![](_page_14_Picture_0.jpeg)

![](_page_14_Figure_1.jpeg)

![](_page_14_Picture_556.jpeg)

![](_page_15_Picture_0.jpeg)

## **Falha de Comunicação – C6**

![](_page_15_Figure_2.jpeg)

![](_page_15_Picture_278.jpeg)

![](_page_16_Picture_0.jpeg)

## **6. Falha de Produção – Árvore de diagnóstico**

![](_page_16_Figure_2.jpeg)

O diagrama acima resume as situações típicas (de P1 à P6) que o instalador pode enfrentar ao solucionar problemas de produção de microinversores.

Cada ramo da árvore é detalhado nas próximas páginas, com algumas recomendações e dicas de solução de problemas para cada uma das situações.

 $\frac{1}{2}$  -17

![](_page_17_Picture_0.jpeg)

![](_page_17_Figure_2.jpeg)

![](_page_17_Picture_476.jpeg)

![](_page_17_Picture_5.jpeg)

![](_page_18_Picture_0.jpeg)

![](_page_18_Figure_2.jpeg)

![](_page_18_Picture_625.jpeg)

![](_page_19_Picture_0.jpeg)

![](_page_19_Figure_2.jpeg)

![](_page_19_Picture_517.jpeg)

 $\overline{20}$ 

![](_page_20_Picture_0.jpeg)

![](_page_20_Figure_2.jpeg)

![](_page_20_Picture_329.jpeg)

 $\overline{21}$ 

![](_page_21_Picture_0.jpeg)

![](_page_21_Figure_2.jpeg)

![](_page_21_Picture_470.jpeg)

![](_page_22_Picture_0.jpeg)

![](_page_22_Figure_2.jpeg)

![](_page_22_Picture_464.jpeg)

![](_page_23_Picture_0.jpeg)

## 7. **ECU-C : Guia adicional para diagnóstico da intalação do TC**

Ao instalar TCs (Transformadores de corrente) no lado da produção do sistema FV e no lado do consumo, podemos acessar 3 conjuntos de gráficos do ECU-C no portal do EMA:

- Produção do sistema FV
- Consumo de rede elétrica ou reinjeção
- Consumo de carga

Veja detalhes sobre como conectar os TCs do ECU-C (Consulte o Manual de Instalação do comunicador ECU – C em nosso repositório em [https://www.ecorienergiasolar.com.br/repositorio\)](https://www.ecorienergiasolar.com.br/repositorio).

![](_page_23_Figure_7.jpeg)

![](_page_24_Picture_0.jpeg)

#### O relatório de medição típico aparece como abaixo no EMA:

MEDIÇÃO DE ENERGIA/MEDIÇÃO DE ENERGIA

![](_page_24_Figure_3.jpeg)

### **Aviso: Sistemas trifásicos**

Ao fazer as verificações de medição de energia em sistemas trifásicos, a análise deve ser feita fase a fase.

![](_page_24_Figure_6.jpeg)

MEDIÇÃO DE ENERGIA/MEDIÇÃO DE ENERGIA

 $\overline{\phantom{1}}$  25

![](_page_25_Picture_0.jpeg)

### **Verificação de normalidade nas curvas de medição de energia:**

- A produção do sistema FV é medida (curva verde) e está sempre mostrando dados positivos
- O consumo de rede ou reinjeção é medido (curva cinza) e pode ser positivo (quando puxamos a energia da rede) ou negativo (quando reinjetamos energia na rede)
- O consumo de carga é calculado (curva azul): é sempre positivo

### **TC(s) de produção**

Se a curva de produção sistema FV mostrar dados negativos ou de baixa potência (em uma ou várias fases), é altamente plausível que a direção de TC(s) de produção relacionadas precisem ser invertidas ou os fios dos TC(s) conectados à porta do ECU-C precisem ser revertidos, ou que os TC(s) não estejam colocados corretamente ou não estejam conectados adequadamente ao ECU-C. Verifique se o TC de produção está conectada ao cabo direito (somente fio de fase) Para sistemas conectados nas 3 fases, verifique se a TC de Produção está conectada à fase correta (A=L1, B=L2, C=L3)

Para sistemas conectados em 1 fase, verifique se a TC de produção está conectada à fase correta  $(A=L1)$ 

![](_page_25_Figure_8.jpeg)

A produção do sistema FV medida com os TC(s) deve seguir a tendência visível na visualização do módulo do portal EMA.

Uma diferença de 5-10% entre a curva de produção do sistema FV medida através dos TC(s) e a curva de produção medida via ECU é normal: reflete a diferença entre a potência CA medida pelos TC(s) e a potência CC medida pelo ECU.

Se a curva de produção do sistema FV medida pelo TC não seguir a curva EMA, a instalação dos TC(s) deve ser revisitada: não instalada adequadamente ou não devidamente conectada ao ECU-C.

![](_page_26_Picture_0.jpeg)

- **Para um sistema de 3 fases instalado com YC-1000** as 3 fases para produção do sistema FV devem coincidir. Se este não for o caso, substitua os 2 TC(s) de menor potência.
- **Para um sistema FV de 3 fases perfeitamente equilibrados e instalados com Microinversores monofásicos** (mesmo número de microinversores por fase), as 3 fases para produção do sistema FV devem coincidir. Se este não for o caso, substitua os 2 TC(s) de menor potência.

### **TC(s) de consumo de rede**

● Se o consumo da rede (e, portanto, o consumo das cargas) mostrar valor negativo durante a noite, é altamente plausível que a direção de TC(s) de produção relacionadas precisem ser invertidas ou os fios dos TC(s) conectados à porta do ECU-C precisem ser revertidos, ou que os TC(s) não estejam colocados corretamente ou não estejam conectados adequadamente ao ECU-C.

● Se a curva de consumo da carga seguir a curva de produção do sistema FV: Verifique se o TC de consumo está conectada ao cabo direito (somente fio de fase) Para sistemas conectados nas 3 fases, verifique se a TC de Produção está conectada à fase correta (A=L1, B=L2, C=L3)

Para sistemas conectados em 1 fase, verifique se a TC de produção está conectada à fase correta  $(A=L1)$ 

![](_page_27_Picture_0.jpeg)

### **8. Substituição do microinversor ou ECU: boas práticas**

Caso seja necessária a substituição de um microinversor ou ECU, siga estas etapas fáceis para agilizar a substituição e o registro do novo microinversor ou ECU.

### **Microinversor:**

Substitua o microinversor no local. Verifique se o novo microinversor está produzindo e se comunicando corretamente no local.

A substituição deve ser efetiva no portal da EMA e também na ECU.

Na sua conta do instalador EMA, acesse a "Conta do usuário" onde o microinversor foi substituído. Clique em **"Registro do usuário"** e em **"Substituir dispositivo".**

![](_page_27_Picture_136.jpeg)

### **Selecione "Inversor"** no menu suspenso:

### **REPLACE DEVICE**

Go to [HISTORY] to view the device replaced before. Go to [ACCOUNT DETAILS] to edit device ID if wrong inputted.

#### **DEVICE LIST**

![](_page_27_Picture_137.jpeg)

![](_page_28_Picture_0.jpeg)

A lista de microinversores atual é exibida. Selecione o microinversor a ser substituído e clique em "Substituir"

### **REPLACE DEVICE**

Go to [HISTORY] to view the device replaced before. Go to [ACCOUNT DETAILS] to edit device ID if wrong inputted

![](_page_28_Picture_55.jpeg)

### **Insira o UID (número de série) do novo microinversor, clique em "OK"**

![](_page_28_Picture_56.jpeg)

Em Relatório> Dados do inversor, você pode verificar se o novo microinversor está enviando dados.

Seu portal EMA e ECU foram atualizados corretamente.

**Alerta:** NÃO use os comandos "excluir / adicionar" para substituir um inversor. Os dados históricos seriam perdidos, bem como a transferência automática do restante da garantia para o microinversor de substituição.

![](_page_29_Picture_0.jpeg)

### **ECU:**

Substitua a ECU no local. Verifique se tudo está funcionando corretamente no local, especialmente se a nova ECU está conectada corretamente ao roteador de Internet.

Ao substituir uma ECU usando a função **"Substituir Dispositivo"**, não é necessário inserir todos os UIDs dos inversores novamente na nova ECU. Todos os dados da ECU anterior serão salvos e transferidos na nova ECU.

Na sua conta do instalador EMA, acesse a "Conta do usuário" onde o comunicador foi substituído. Clique em **"Registro do usuário"** e em **"Substituir dispositivo"**

![](_page_29_Figure_5.jpeg)

#### **Selecione "ECU"** no menu suspenso:

![](_page_29_Picture_153.jpeg)

![](_page_30_Picture_0.jpeg)

A lista de ECU atual é exibida. Selecione a ECU a ser substituída e clique em **"Substituir"**.

**Insira o UID (número de série) do novo ECU, clique em "OK"**

![](_page_30_Picture_27.jpeg)

No Menu "Dashboard", verifique se a nova ECU está enviando dados corretamente.

![](_page_31_Picture_0.jpeg)

# **APsystems**

#### **APsystems USA**

600 Ericksen Ave NE, Suite 200 Seattle, WA 98110 **United States of America** Phone: 1-844-666-7035 Email: info.usa@APsystems.com usa.APsystems.com

#### **APsystems Jiaxing**

1 Yatai Road, Jiaxing 314050, China Phone: +86-573-83986967 Email: info@APsystems.cn china.APsystems.com

#### **APsystems Shanghai**

Rm. B403 No.188, Tomson Center, Zhangyang Road, Pudong, Shanghai 200120, China Phone: +86-21-33928205 Email: info@APsystems.cn china.APsystems.com

#### **APsystems Australia**

Suite 502, 8 Help Street, Chatswood NSW 2067 Australia Phone: 02 8034 6587 Email: info.aunz@APsystems.com aunz.APsystems.com

#### **APsystems Netherlands (EMEA)**

Cypresbaan 7, 2908 LT, Capelle aan den Ijssel The Netherlands Phone: 0031-10-2582670 Email: info.emea@APsystems.com emea.APsystems.com

#### **APsystems France (EMEA)**

Rue des Monts dor ZAC de Folliouses Sud-Les Echets 01700 Miribel, France Phone: 0033 4 81656040 Email: info.emea@APsystems.com emea.APsystems.com

#### **APsystems Mexico (LATAM)**

Lázaro Cárdenas 2850-50 Piso Colonia Jardines del Bosque C.P. 44520 Guadalajara, Jalisco Phone: 01(33) 3188 4604 Email: info.latam@APsystems.com latam.APsystems.com

www.APsystems.com

Guia de Diagnóstico Microinversores APsystems